# **Delphi開発者にもできる SenchaWebアプリ構築**

第35回 エンバカデロ・デベロッパーキャンプ

エンバカデロ・テクノロジーズ セールスコンサルタント 井之上 和弘

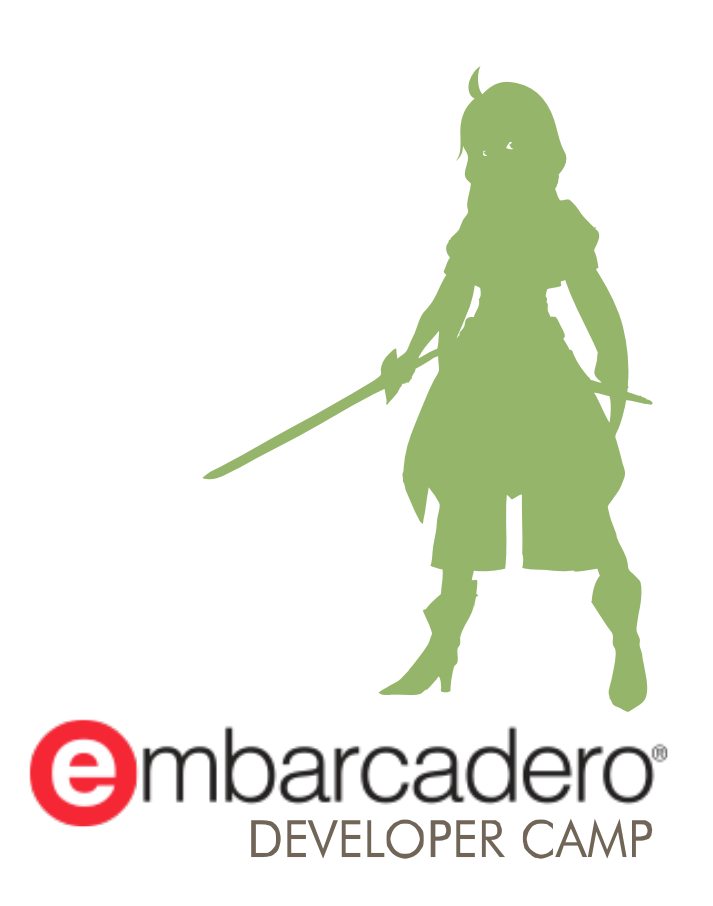

本文書の一部または全部の転載を禁止します。本文書の著作権は、著作者に帰属します。

# **セッションサマリ**

- 既存のC/Sの業務向けアプリケーションをWeb対応する場合は Webクライアントとアプリケーションサーバとの開発が必要で すが、Senchaを用いるとVCLアプリ同様のWebアプリ UI部を コンポーネントベースで開発できます。
- このセッションではSenchaによるWebアプリ開発の方法や、 SenchaアプリケーションからDelphi/C++で実装の中間サーバ の利用について解説します。

# **Sencha の紹介**

ジェネラルセッションでも紹介していますが、 参加できなかった方向けのフォローとして紹介いたします

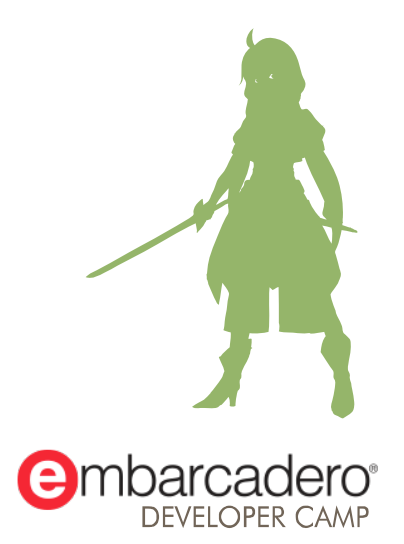

本文書の一部または全部の転載を禁止します。本文書の著作権は、著作者に帰属します。

#### 本文書の一部または全部の転載を禁止します。本文書の著作権は、著作者に帰属します。 4.4 mm - 4.4 mm - 4.4 mm - 4.4 mm - 4.4 mm - 4.4 mm - 4.4 mm - 4.4 mm - 4.4 mm - 4.4 mm - 4.4 mm - 4.4 mm - 4.4 mm - 4.4 mm - 4.4 mm - 4.4 mm - 4.4 mm - 4.4 mm - 4.4 mm - 4.4 mm -

#### **Senchaとは?**

- エンタープライズWebアプリケーションを迅速に構築 Ext JS
	- JavaScriptによる クロスプラットフォームアプリ開発
	- カスタマイズ可能なUI部品
	- 幅広いブラウザをサポート

#### Sencha Architect

• ドラッグ&ドロップによる HTML5アプリケーション構築をサポート

#### Sencha Test

• ExtJSアプリの単体・機能テストの最善のソリューション

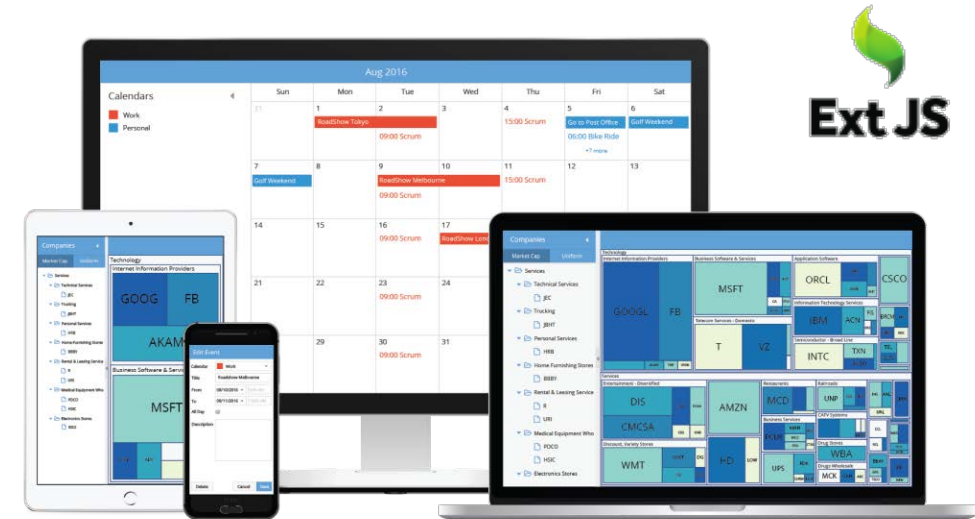

#### **Ext JS と Sencha Architect の違い**

- Architect は Ext JS を含むパッケージングです
- Architect は Ext JS 上位エディション ( Pro, Premium )に含ま れます

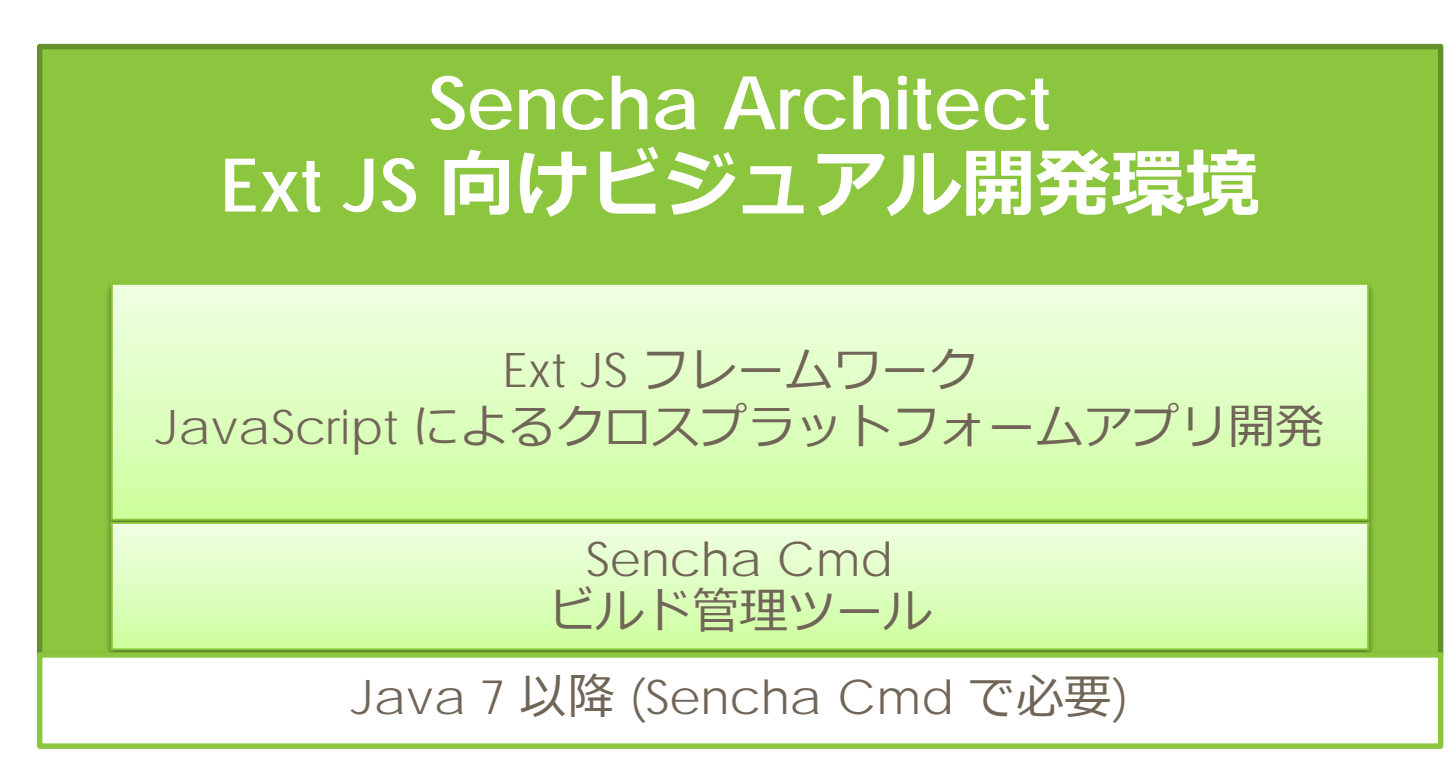

# **Sencha を選ばない場合は、どれを使いますか?**

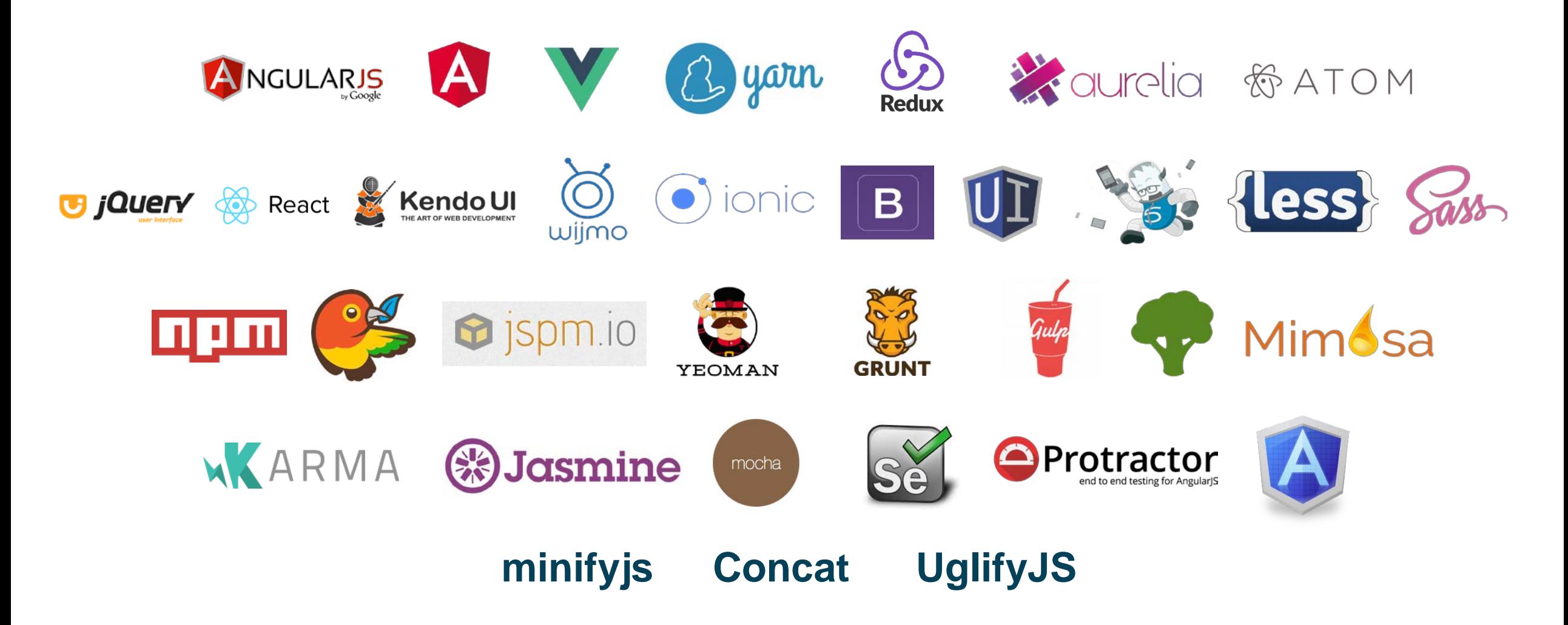

#### **Sencha Ext JS はフルスタックなアプリケーション基盤**

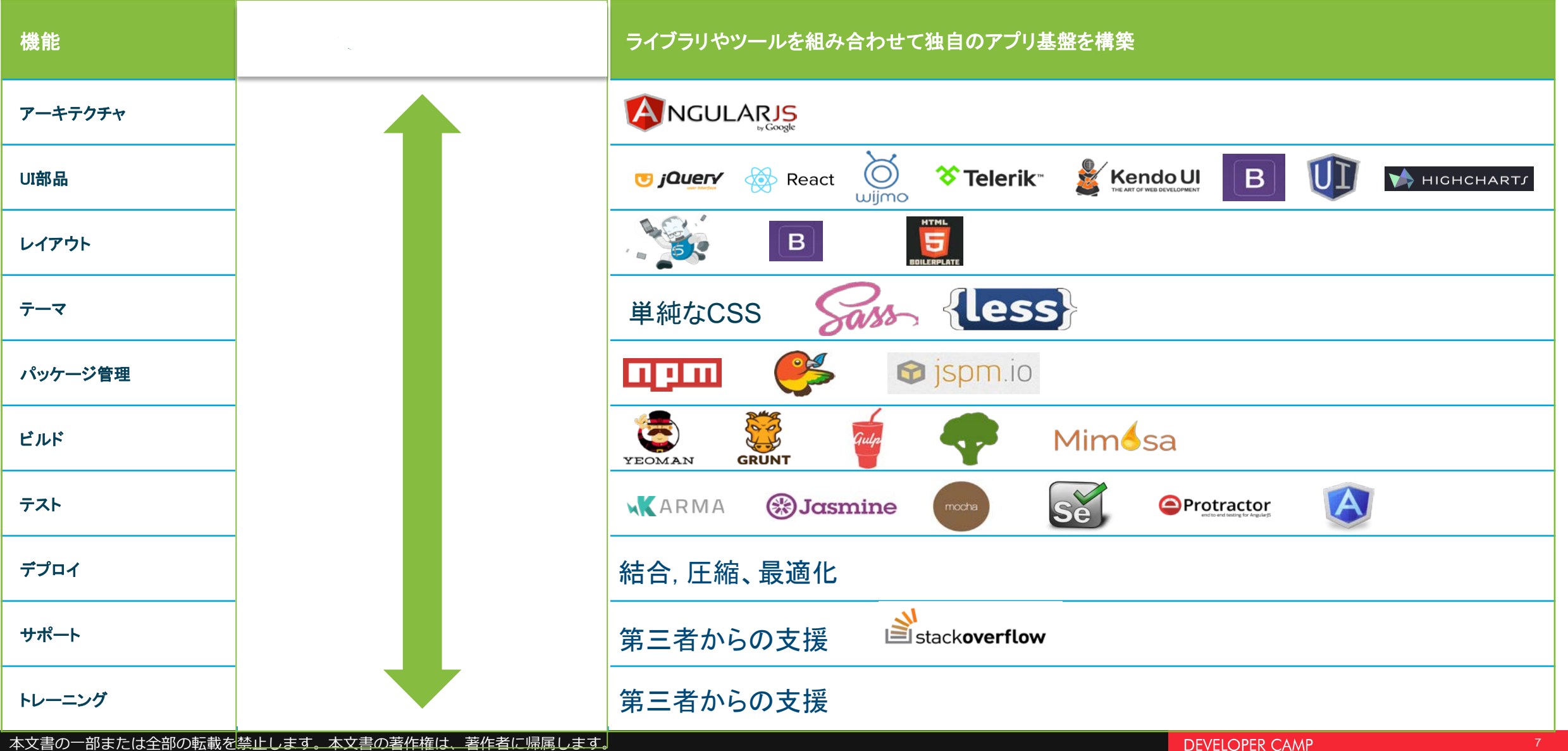

# **Sencha で作れる Webアプリケーションの例**

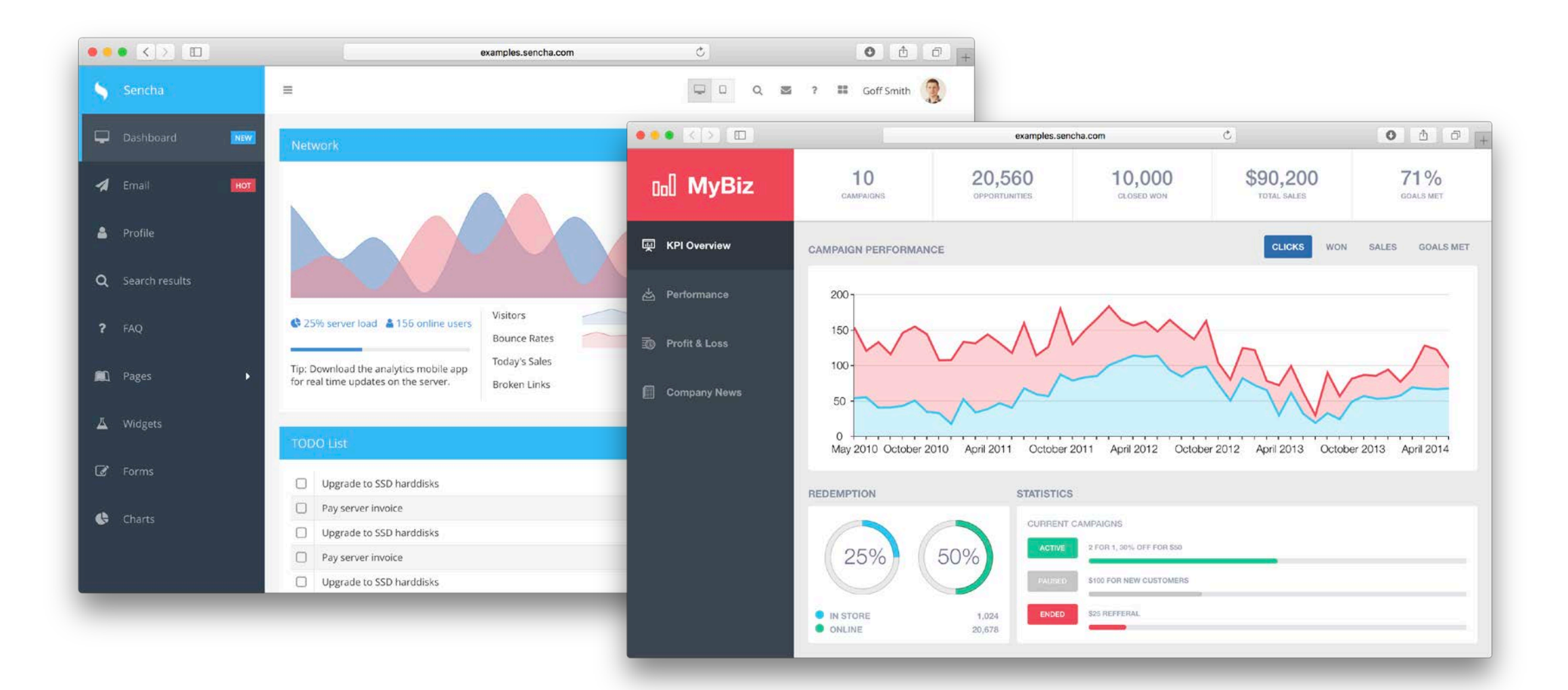

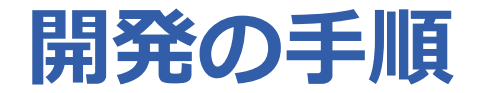

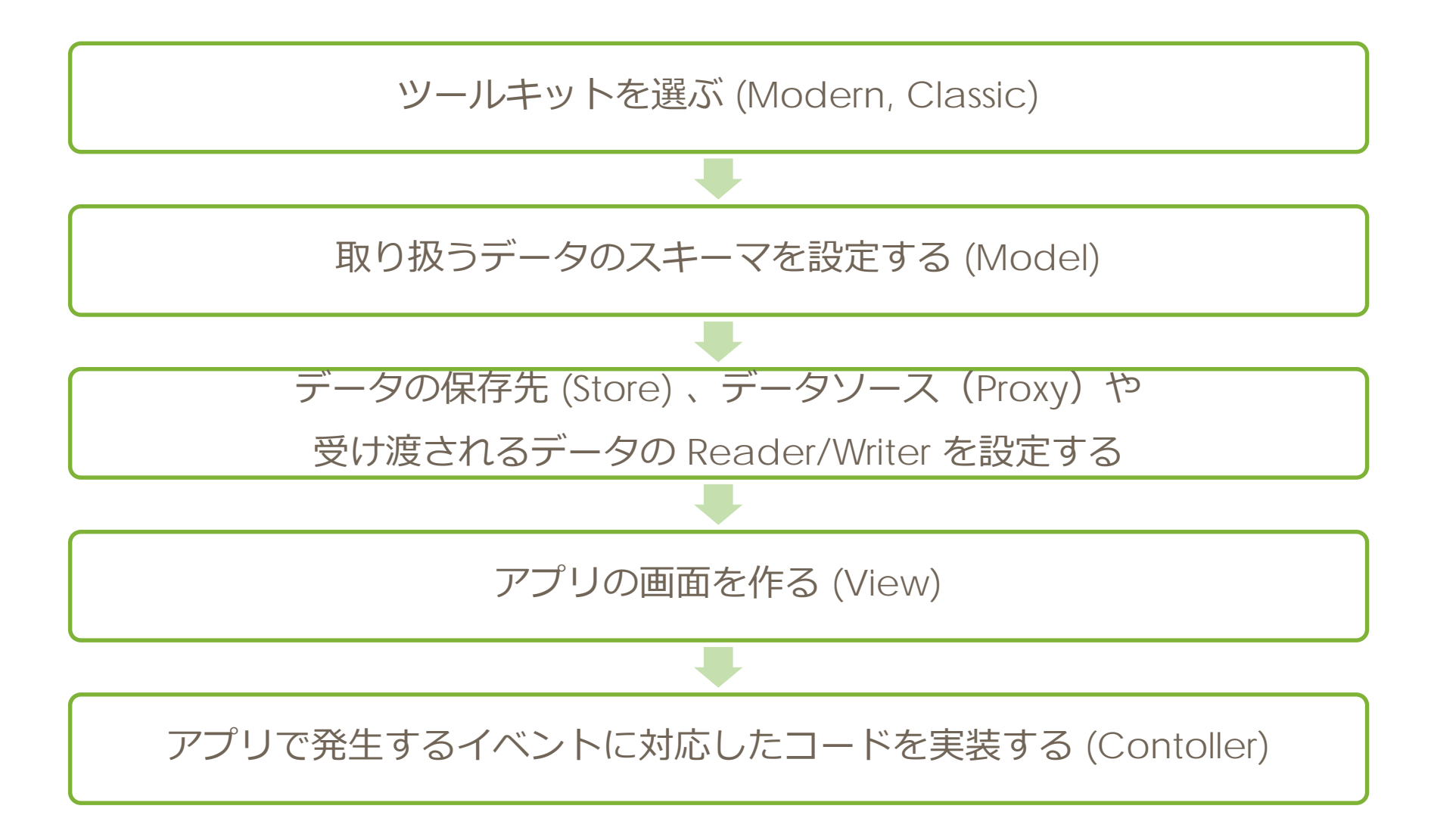

#### **ツールキット (Modern, Classic) を選ぶ**

- スマートフォン対応が必要な場合は Modern
- Internet Explorer 8 -10 の対応が必要なら Classic

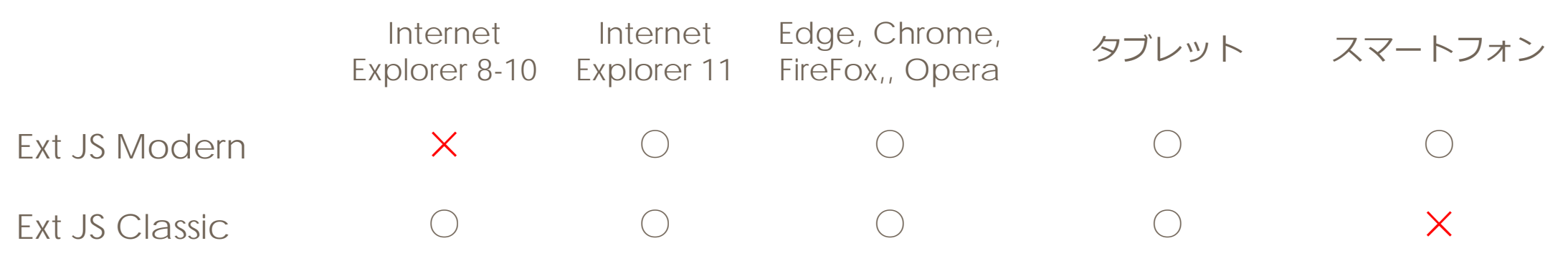

\* Classic のページはスマートフォンもPC向けの表示となり、操作性に問題が出る

\* Modern のページは Internet Explorer では正しく表示できない場合がある

■ 今回は Modern を使います

### **ここでは、シンプルなものを作ってみます**

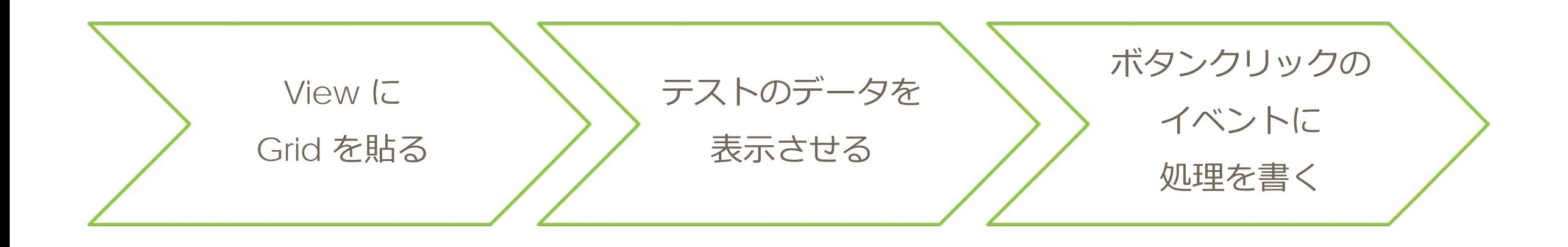

### **Sencha で使える UI 部品**

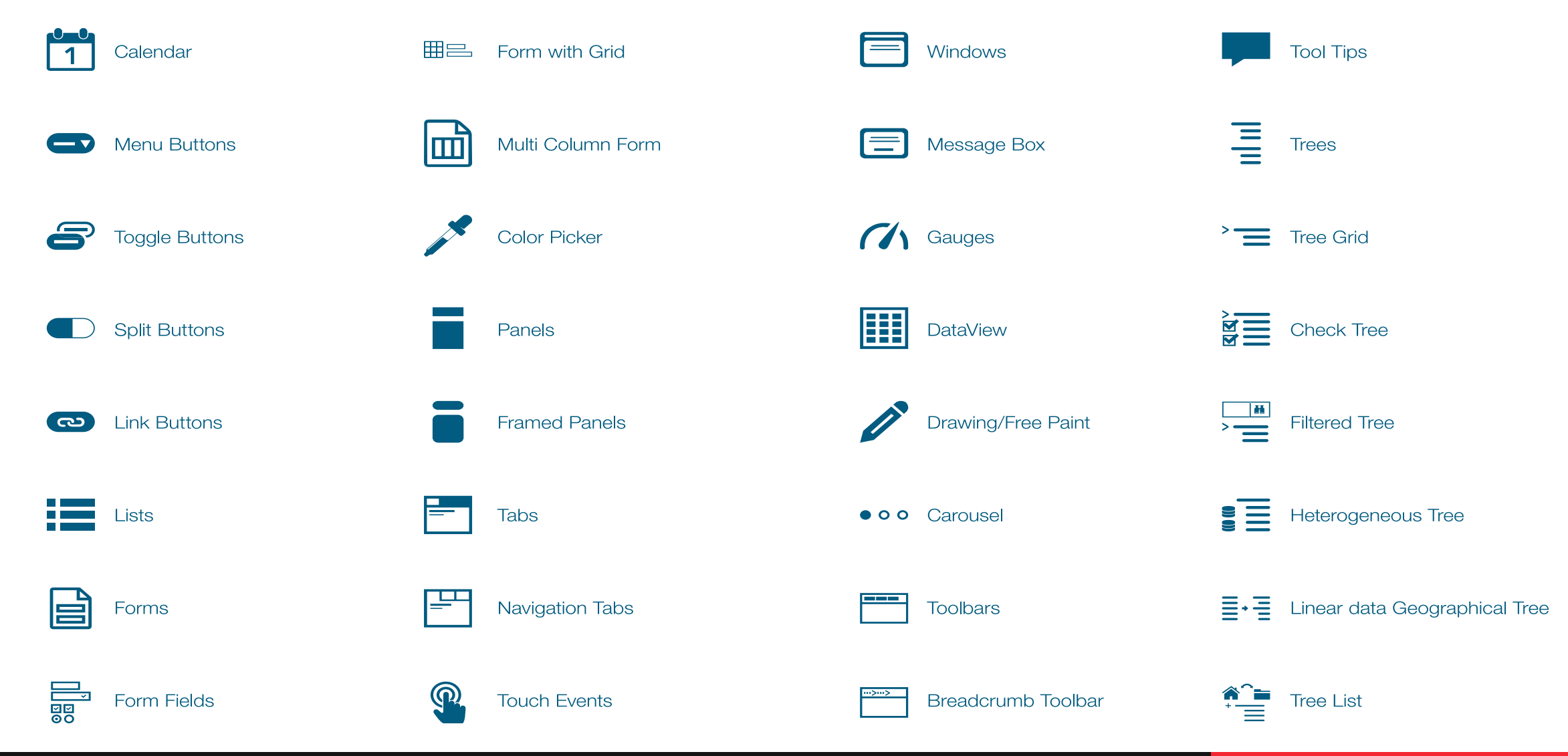

# **Sencha で使える UI 部品**

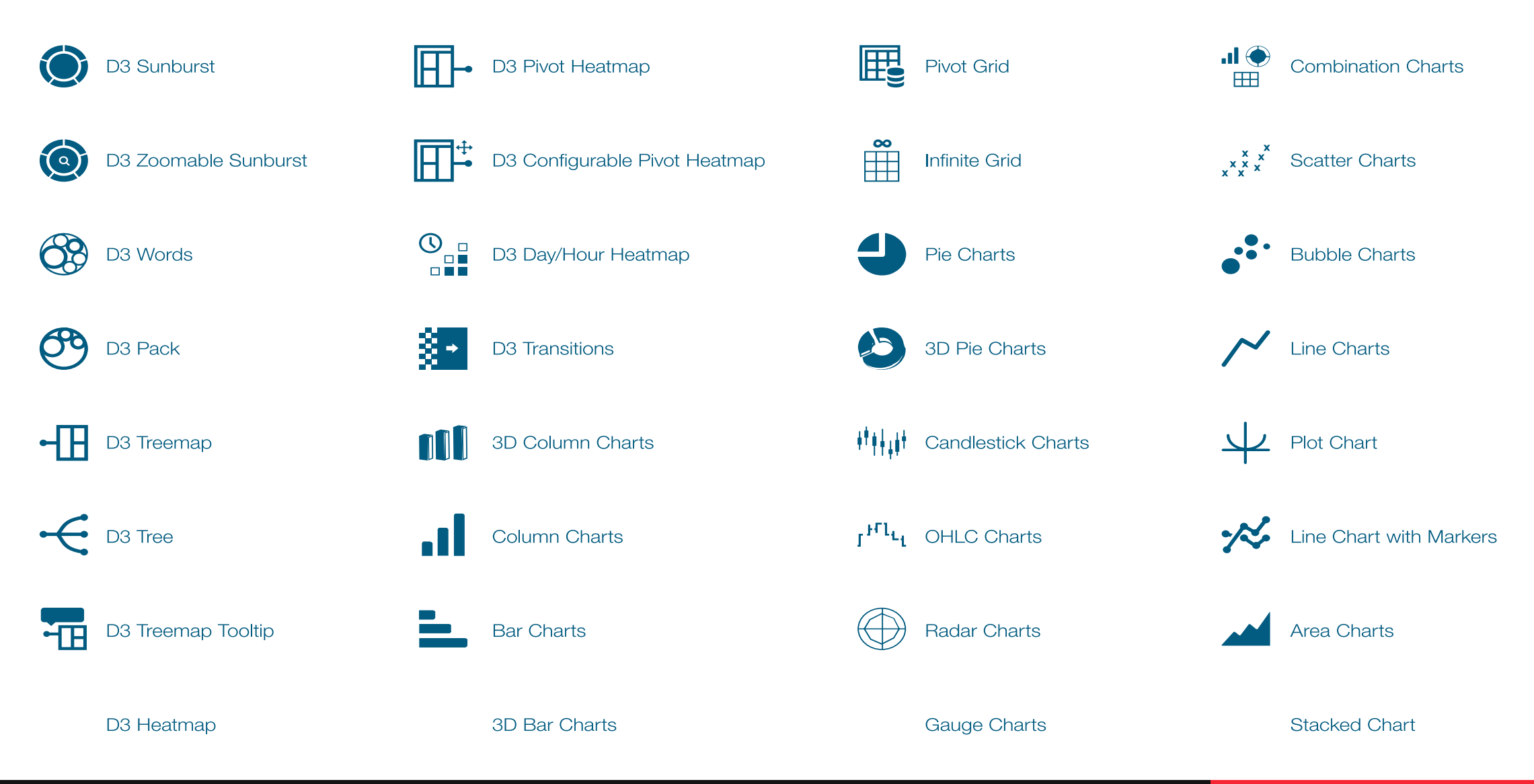

#### **Sencha の開発のキーワード**

- Architect で UI を設計
	- Ext JS コンポーネントを使用
- MVC や MVVM による実装
	- アプリをデータ構造や手続き、画面に分割して設計実装する手法
	- MVC = **M**odel, **V**iew, **C**ontroller
	- MVVM = **M**odel, **V**iew, **V**iew**M**odel
- REST API に接続し、JSONデータを利用
	- 多くの Web API で標準的な方法

#### **Senchaでデータ処理に使用する機能**

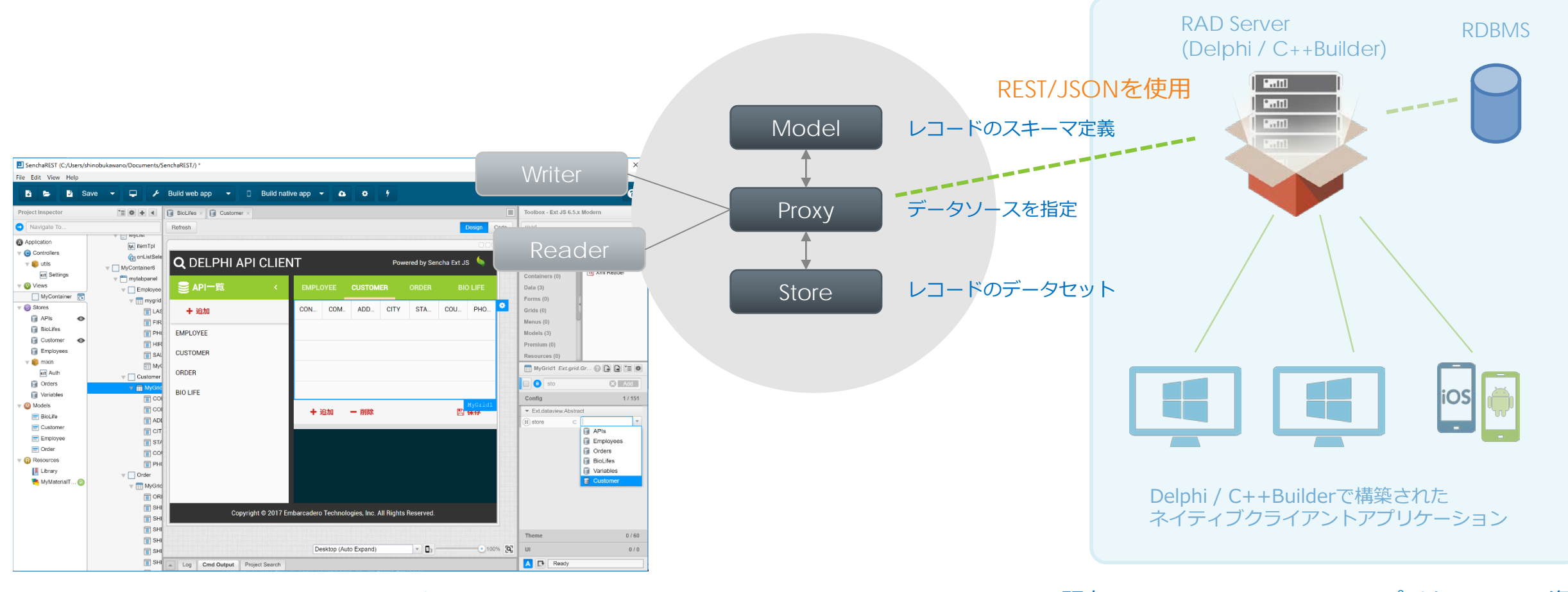

Sencha ArchitectでWebアプリケーションを構築

既存のDelphi / C++Builderアプリケーション資産

# **SenchaとつながるRAD Server**

Delphi/C++で中間サーバを開発する場合は RAD Server が選択肢の一つとなります

そこでRAD Serverについて説明します

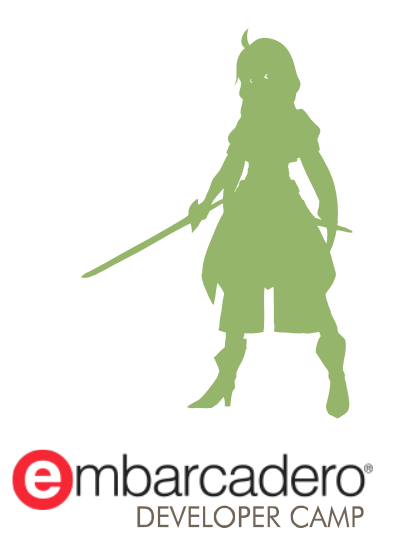

#### **RAD Server とは?**

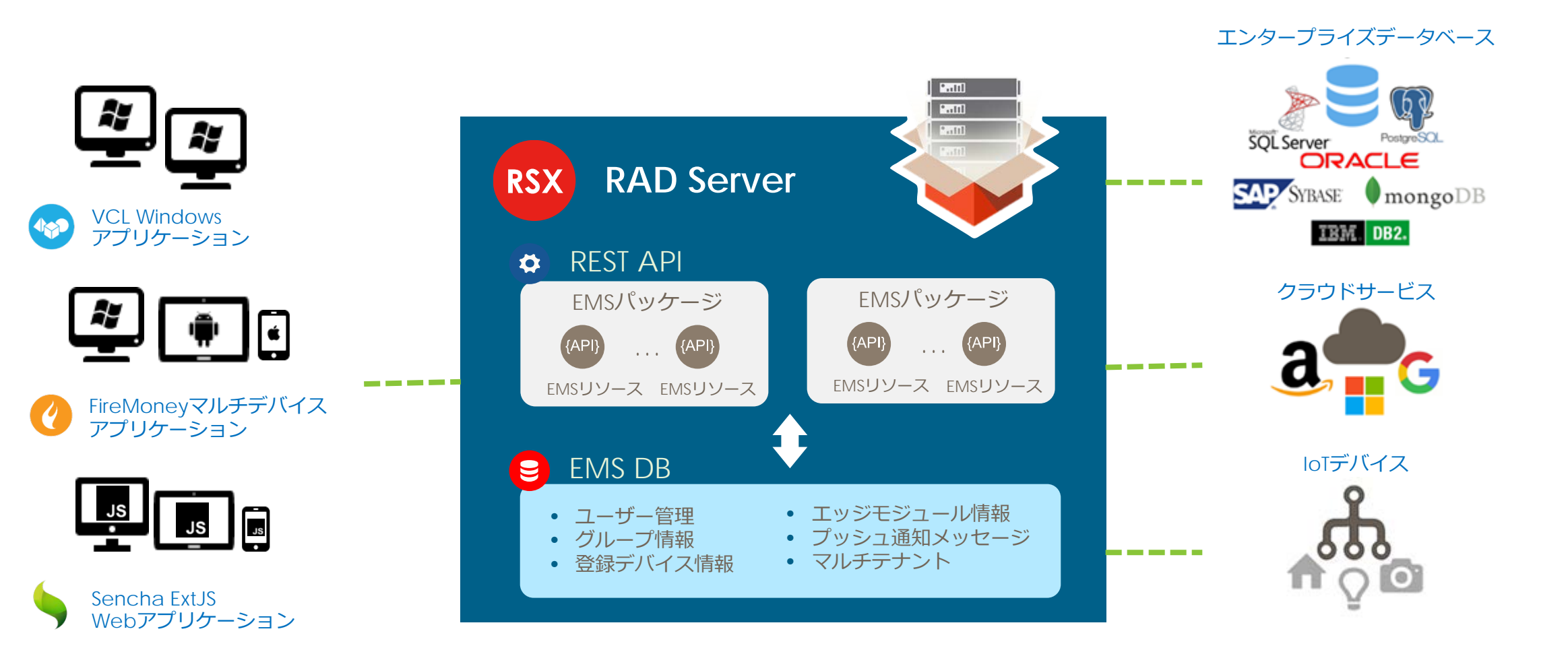

#### **RAD Server を使うには?**

- Delphi/C++Builder Enterprise エディション以上で開発可能
- 開発環境では
	- ビルドするだけで、すぐに実行できる
	- ただし連続稼働日数や認証ユーザ数に制限あります
- 本番運用では
	- IIS または Apache + RAD Server 基本モジュール + 作成したAPI で使う
	- 運用ライセンスを用意する(運用ライセンス1つが Delphi/C++Builder/RAD Studio Enterprise 10.2.2 以降に含まれる)

■ 内部データベース(EMSDB)には InterBase 2017 や XE7 を使用

#### **DEMO: RAD Server で REST API を作る**

# **Senchaからつなげるための実装**

Sencha からWeb API を利用するための情報を もうすこし掘り下げて説明いたします

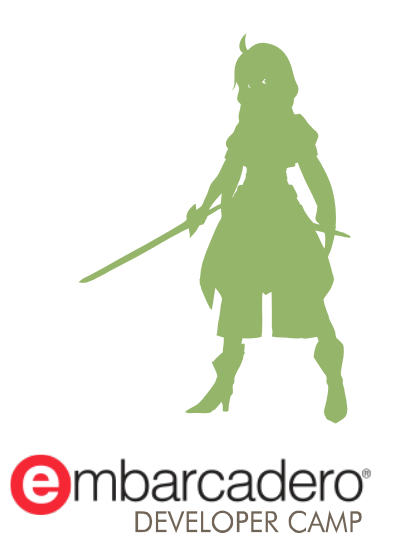

#### **DEMO:VCLで作成したC/Sのシステム → Sencha + RAD Server でWeb化**

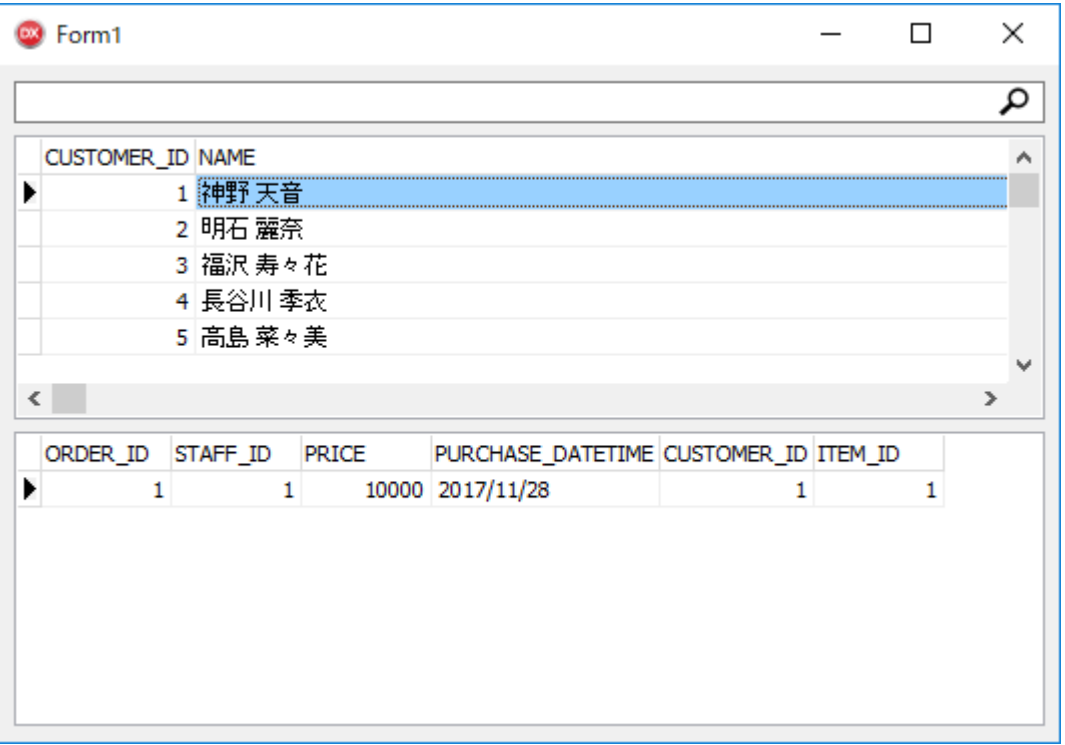

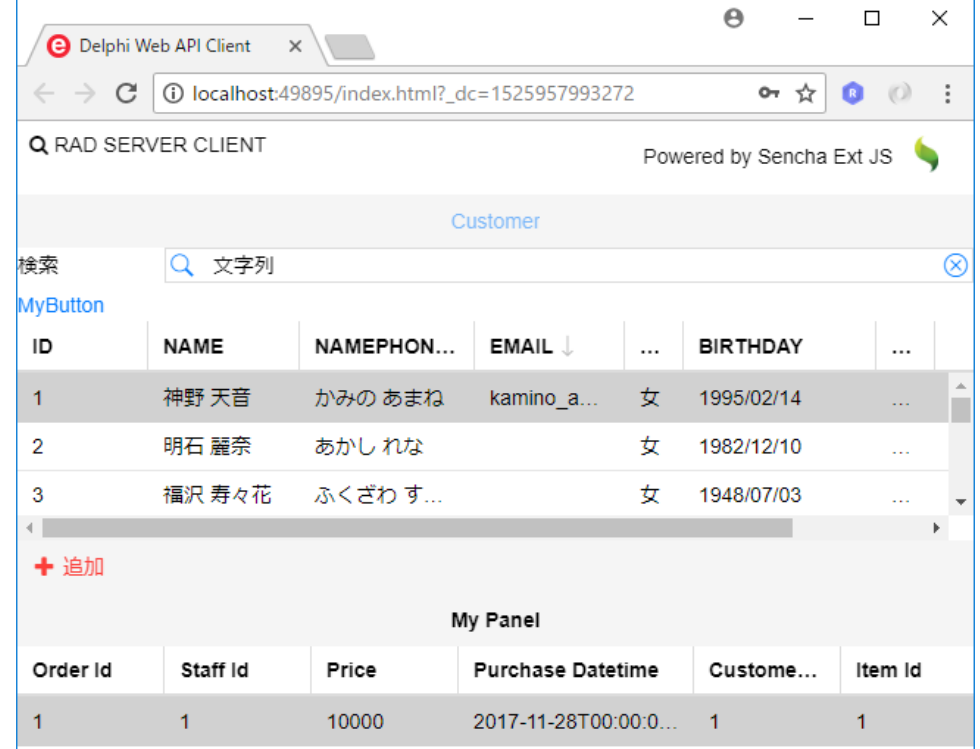

#### **Sencha からの接続で必要な機能**

- 情報の表示、追加、更新、削除
	- RAD Server 上のカスタム API にアクセスする
	- Sencha のグリッドやフォームで情報を表示する

#### ■ ユーザー認証

- 認証情報を入力するためのフォーム
- RAD Server の認証APIにアクセスする処理
- 認証成功時のトークンの保持

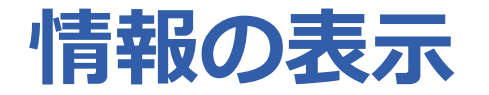

- 取り扱う情報の Model を作る
	- 少なくともフィールドは定義しておく
- 取り扱う情報を保持する Store を作る
	- データの参照先を設定する
	- データ形式 (JSON, XML など)を指定する
	- Model を紐づける
- Grid や Form を作成して Store を紐付ける

#### **RAD Server のAPI**

#### ■ DEMOで使用する API (作成済み)

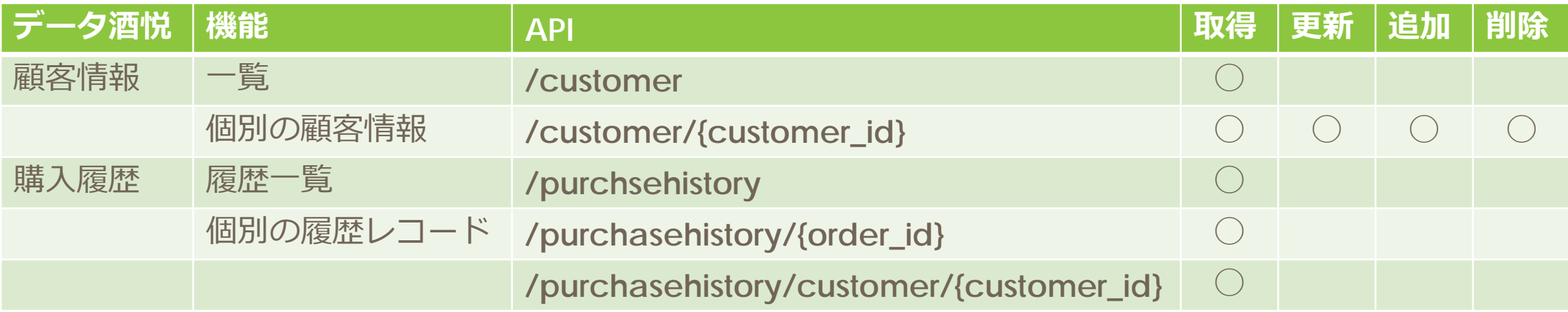

#### **DEMO:データ表示に関するSencha側実装の解説**

### **ユーザー認証: RAD Serverの認証用DBと認証APIを使う**

■ RAD Server の標準機能だけで認証が利用可能 ■認証が成功すると sessionToken が返される

認証リクエスト POST /users/login { "username": "ユーザ名", "password": "パスワード文字列" } **Said**  $2.511$ { sessionToken: "xxxxx" } リソースの操作 GET /senchaRAD/customer X-Embarcadero-Session-Token: "xxxxx"RAD Server  $\alpha$ 内部DB

# **ユーザー認証:認証は設定ファイルで有効化できる**

#### ■ 設定ファイル (emsserver.ini) 記述例の抜粋

```
[Server.Authorization]
; 標準のリソースを認証必須にする
Version={"public": false}
Users={"public": false}
Groups={"public": false}
Installations={"public": false}
Push={"public": false}
Edgemodules={"public": false}
; Users.LoginUser は認証処理に使用するため、未ログイン状態のアクセスを許可する
Users.LoginUser={"public": true}
; DCamp35 リソースは group = users に所属する認証済みユーザだけがアクセスできる
DCamp35={"public": false, "groups": ["users"]}
```
# **ユーザー認証:認証APIを利用するフォームの作成**

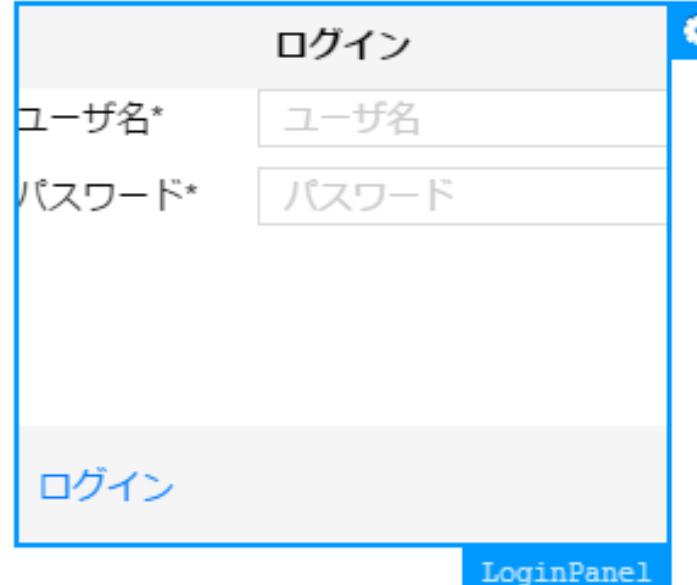

```
var panel = Ext.first('loginpanel'),
  usernameField = panel.down('field[name=username]'),
  passwordField = panel.down('field[name=password]');
```

```
Ext.Ajax.request({
  url: MyApp.Settings.serverUrl + '/users/login',
 method: 'POST',
 useDefaultXhrHeader: false,
 cors: true,
 jsonData: {
    username: usernameField.getValue(),
    password: passwordField.getValue()
  },
 success: function(response, opts) {
    var variables = Ext.getStore('Variables');
    var record = variables.getAt(0);
    record.set('sessionToken', Ext.decode(response.responseText).sessionToken);
    panel.hide();
  },
  failure: function(response, opts) {
    Ext.Msg.alert('エラー', 'ユーザー名またはパスワードが不正です。');
  }
});
```
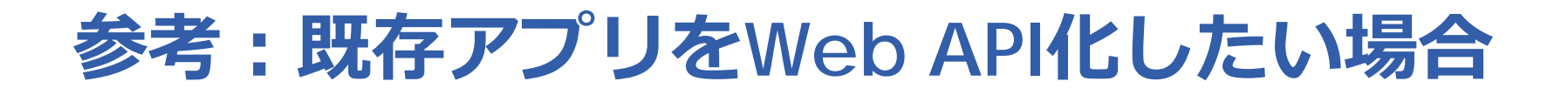

■ リファクタリングを経てクライアントアプリとサーバ側を分離

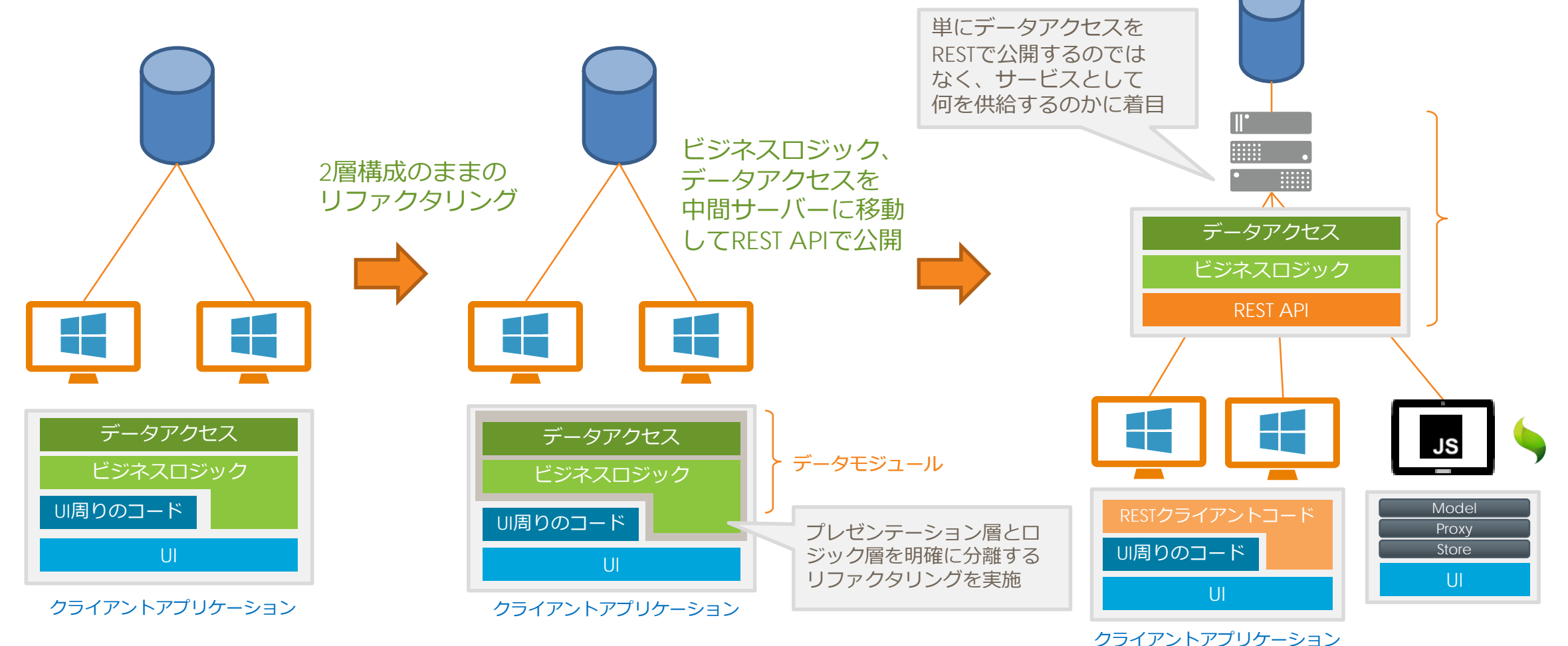

本文書の一部または全部の転載を禁止します。本文書の著作権は、著作者に帰属します。 29 2000 - 2000 - 2000 - 2000 - 2000 - 2000 - 2000 - 2000 - 2000 - 200

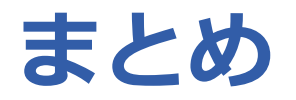

- Sencha Architect のWebアプリ開発は Delphi/C++Builder と 同様にビジュアル開発で効率的に行える
- Webアプリケーションサーバは Delphi/C++Builderで開発可能
- 既存のC/Sアプリはリファクタリングを経てWeb API化

# **THANKS!**

#### **www.embarcadero.com/jp**

第35回 エンバカデロ・デベロッパーキャンプ

本文書の一部または全部の転載を禁止します。本文書の著作権は、著作者に帰属します。